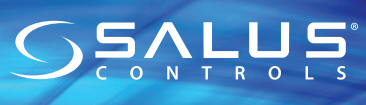

Universal Gateway Model: UGE600/UG600

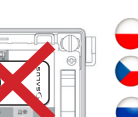

### Installation Manual

**UWAGA!** Nie używać koordynatora CO10RF razem z

Nepoužívejte současně koordinátor CO10RF s bránou UGE600/ UG600!

Не используйте координатор CO10RF одновременно с интернет шлюзом UGE600/UG600!

**Nu utilizati simultan coordonatorul CO10RF cu UGE600/** UG600!

Importer: SALUS Controls Plc Units 8-10 Northfield Business Park Forge Way, Parkgate, Rotherham S60 1SD, United Kingdom

**CO10RF**

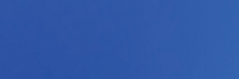

INPUT: AC 100 - 240V, 50-60Hz, 0.3A OUTPUT : 5.0V⎓1.0A,5.0W

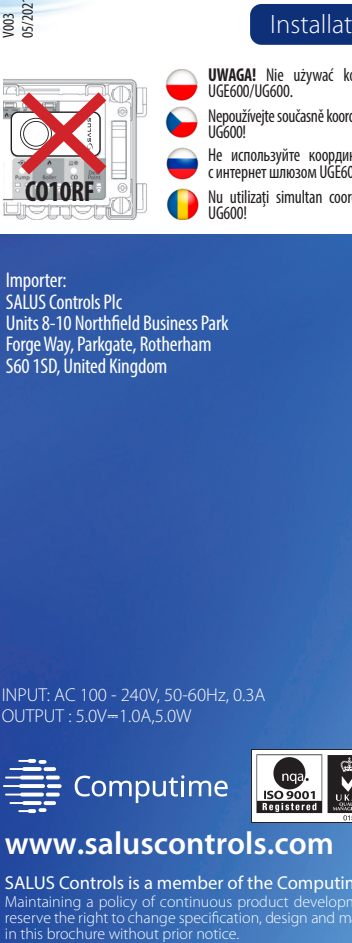

### **www.saluscontrols.com**

SALUS Controls is a member of the Computime Group

Maintaining a policy of continuous product development SALUS Controls plc reserve the right to change specification, design and materials of products listed

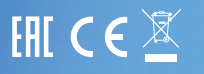

#### **Wprowadzenie**

Bramka internetowa UGE600/UG600 koordynuje pracę urządzeń systemu SALUS Smart Home. Daje możliwość bezprzewodowego sterowania sparowanymi z nim urządzeniami przy pomocy smartfona lub komputera (z dostępem do Internetu). Z bramką UGE600/UG600 można połączyć do 100 urządzeń. W zestawie: kabel LAN oraz zasilacz. **Zgodność produktu**

Dyrektywy UE: 2014/30/EU, 2014/35/EU, 2014/53/EU i 2011/65/EU. Péłne informacje dostępne są na stronie internetowej www.saluslegal.com<br>((O)) 2405-2480MHz; <20dBm (Wifi)

# **Bezpieczeństwo**

Używać zgodnie z regulacjami obowiązującymi w danym kraju oraz na terenie UE. Urządzenie należy użytkować zgodnie z przeznaczeniem, nie dopuszczając do jego zawilgocenia. Produkt wyłącznie do użytku wewnątrz budynków. Instalacja musi zostać przeprowadzona przez wyk- walifikowaną osobę, zgodnie z zasadami obowiązującymi w danym kraju oraz na terenie UE. Urządzenie nadaje się do montażu tylko na wysokości ≤ 2 m. Używaj tylko zasilaczy wymienionych w instrukcji obsługi.

# **Úvod**

Univerzální brána je klíčovým produktem pro systém SALUS Smart Home. Ta vám nabídne možnost bezdrátově ovládat všechny připojené zařízení jen pomocí chytrého telefonu nebo počítače přes Internet. Můžete připojit až 100 zařízení na jednu bránu. Pro PDF verzi manuálu přejděte na www. salus-controls.cz

#### **Shoda výrobku**

Tento výrobek je v souladu se základními požadavky a dalšími příslušnými ustanoveními směrnice 2014/30/EU, 2014/35/EU, 2014/53/EU a 2011/65/EU. Plné znění prohlášení o shodě EU je k dispozici na internetové adrese www.saluslegal.com<br>((O) 2405-2480MHz; <20dBm (Wifi)

#### $\mathbb{Z}$ **Bezpečnostní informace**

Použití v souladu s předpisy. Pouze pro interiérové použití. Udržujte svůj přístroj v suchu. Čistěte jej pouze suchým hadříkem, před čištěním zařízení odpojte od napájení. Zařízení je vhodné pouze pro montáž ve výšce ≤ 2 m. Použijte pouze napájecí zdroje uvedené v uživatelské příručce.

#### **Введение**

Универсальный интернет шлюз - это ключевое оборудование системы Smart Home от SALUS. Интернет шлюз дает возможность беспроводного управления всеми подключенными к нему устройствами с помощью Вашего смартфона или ПК с доступом к Интернет сети. К одному Универсальному интернет шлюзу можно подключить до 100 устройств. Заходите на сайт: www. ru.salus-controls.eu, чтобы получить инструкцию в версии PDF.

#### **Оборудование соответствует директивам**

2014/30/EC, 2014/35/EC, 2014/53/ЕС а также 2011/65/EC. Полную информацию найдете на сайте: www.saluslegal.com. 2405-2480MHz; <20dBm (Wifi)

#### **Информация по безопасности**

Это оборудование должно устанавливаться компетентным специалистом в соответствии с данной инструкцей и правилами, действующими в ЕС а также в стране установки. Монтаж только внутри помещений. Защищать от влаги. Всегда отключайте питание перед очисткой. Протирайте сухим полотенцем. Оборудование предназначено для монтажа на высоте не более 2 м. Использовать только источники питания, описанные в этом руководстве.

### **Introducere**

Gateway-ul universal este produsul cheie pentru sistemul SALUS Smart<br>Home Acest lucru vă va oferi posibilitatea de a controla fără fir toate echinamentele conectate doar utilizând telefonul smartphone sau computerul dvs. prin Internet. Se pot conecta până la 100 de dispozitive la un singur gateway. Accesați www.salus-controls.eu pentru versiunea PDF a manualului.

#### **Conformitatea produsului**

Acest produs îndeplinește cerințele esențiale și alte informații relevante prevederile Directivelor 2014/30 / UE, 2014/35 / UE, 2014/53 / UE și 2011/65 /UE.Textul integral al Declarației de conformitate a UE este disponibil la următoarea adresa de internet: www.saluslegal.com.<br>((O)) 2405-2480MHz; <20dBm (Wifi)

# **Informații de siguranță**

A se utiliza în conformitate cu reglementările în vigoare. Numai pentru uz interior. Păstrați dispozitivul complet uscat. Deconectați dispozitivul înainte de a-l curăța cu o cârpă uscată. Echipamentul este potrivit numai pentru montarea la înălțimi ≤ 2 m. Utilizați numai surse de alimentare enumerate în manualul de utilizare.

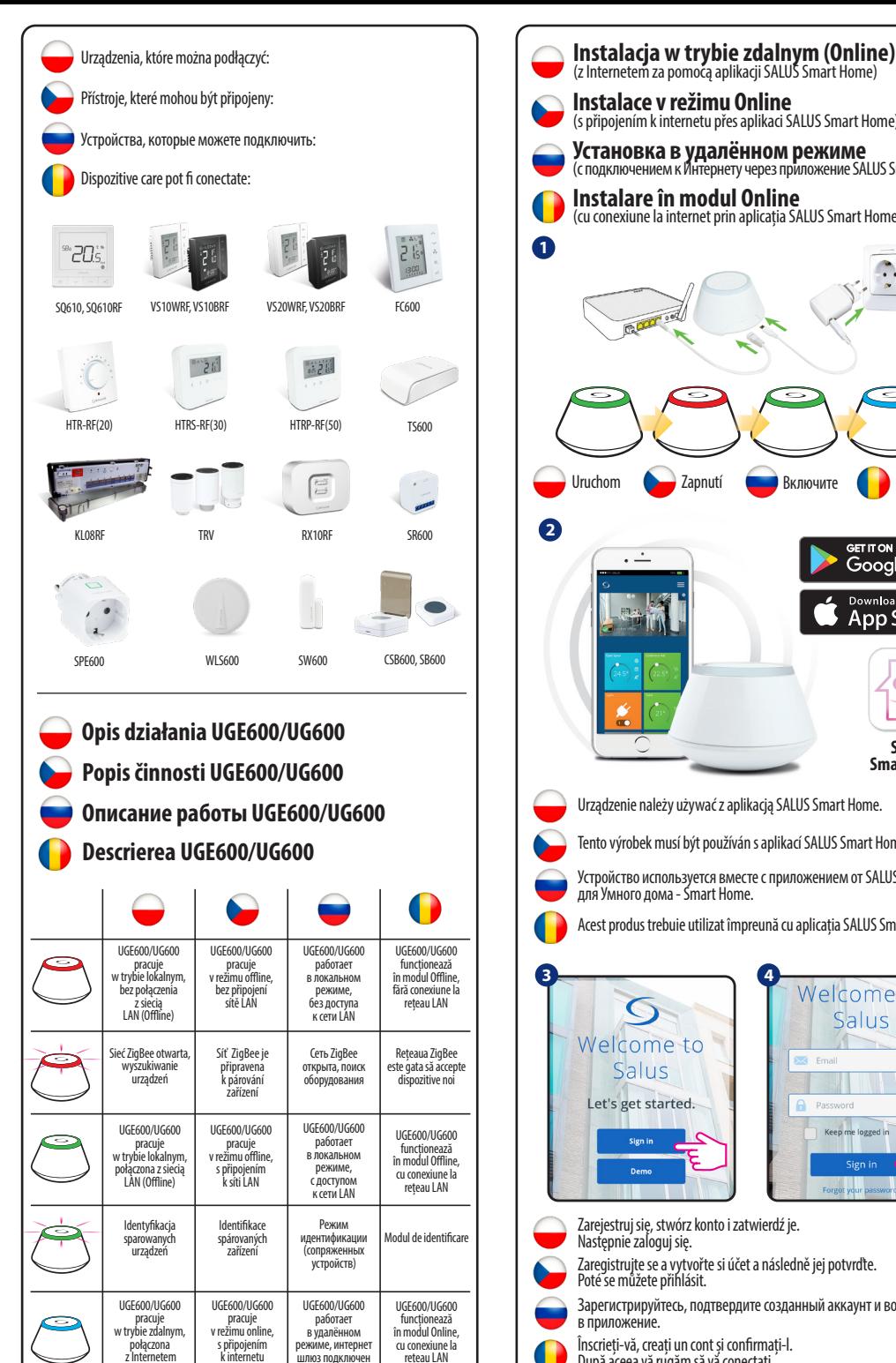

к Интернету

(Online)

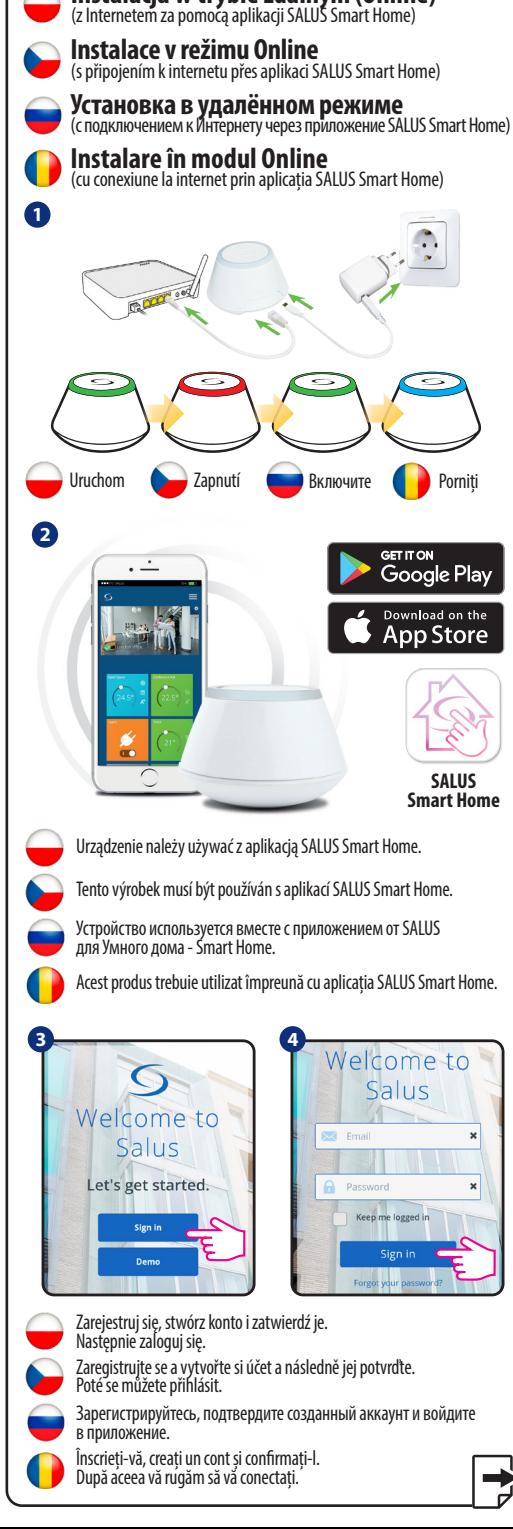

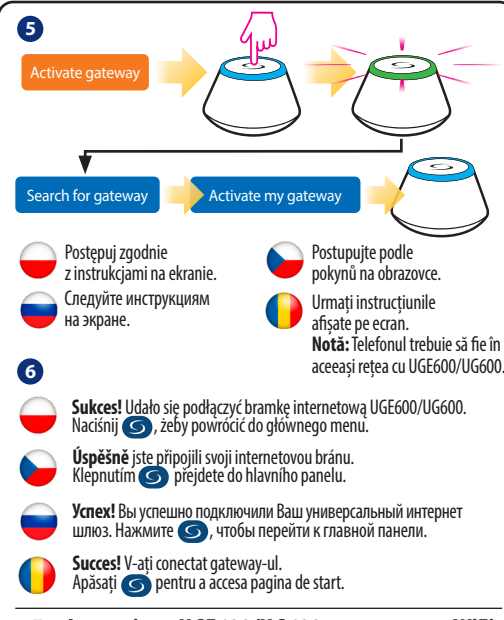

#### **Łączenie UGE600/UG600 poprzez WiFi (opcjonalnie)**

Dodaj bramkę internetową UGE600/UG600 poprzez aplikację, za pomocą kabla Ethernet (kroki 1 - 6). Stwórz połączenie WiFi (kroki 7 - 13). Po zapisaniu ustawień poczekaj 2 minuty, po tym czasie możesz wyjąć kabel Ethernet. **WiFi SSID:** nazwa Twojej sieci bezprzewodowej (wielkość znaków ma znaczenie) **WiFi Password:** hasło Twojej sieci bezprzewodowej

**Připojení brány UGE600/UG600 přes WiFi (volitelně) Uwaga:** Połączenie WiFi może być mniej stabilne od połączenia poprzez kabel.

Nejprve přidejte bránu UGE600/UG600 do aplikace pomocí ethernetového kabelu (kroky 1 - 6). Vytvořte nastavení WiFi (kroky 7 - 13), počkejte 2 minuty a vyjměte kabel.

**WiFi SSID:** název sítě (pozor na velká a malá písmena) **WiFi Heslo:** heslo sítě

#### **Подключение UGE600/UG600 через WiFi (опция) Poznámka:** WiFi připojení k internetu nemusí být tak stabilní jako připojení kabelem.

Добавьте интернет шлюз UGE600/UG600 в приложение, с применением Ethernet -кабеля (шаги 1-6). Создайте связь через Wi-Fi (шаги 7-13). После сохранения настроек подождите 2 минуты, потом можете отключить Ethernet-кабель. **WiFi SSID:** название Вашей беспроводной Интернет сети (Регистр символов имеет значение)

**WiFi Password:** пароль Вашей Интернет сети

**Важно:** Подключение к беспроводной сети может быть не таким устойчивым, как по кабелю.

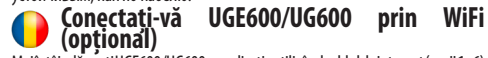

Mai întâi adăugați UGE600/UG600 pe aplicație utilizând cablul de internet (pașii 1 - 6). Creați setările WiFi (pașii 7-13), așteptați 2 minute și scoateți cablul de internet.

**Parola WiFi:** parola rețelei dvs.<br>**Notă:** Este posibil ca conexiunea la internet folosind modul WiFi să nu fie la fel<br>de stabilă ca cea de pe cablu.

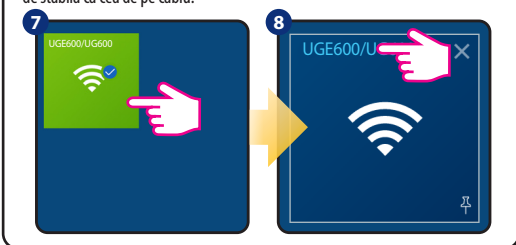

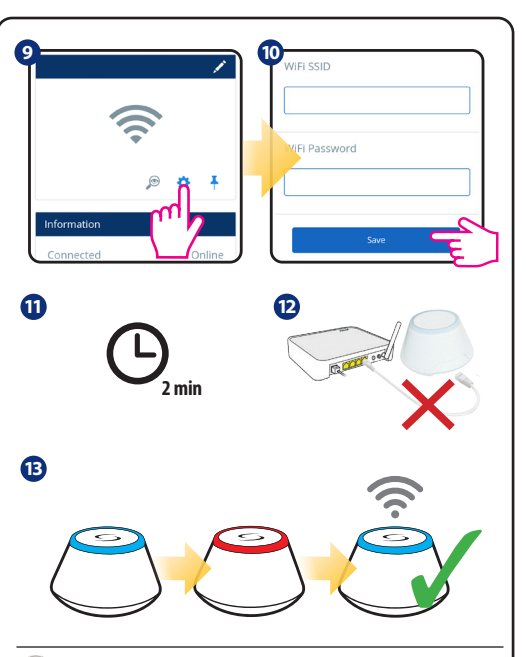

# **Identyfikacja sparowanych urządzeń**

Aby sprawdzić, które urządzenia są sparowane z Twoim systemem, wciśnij przycisk na UGE600/UG600. Gdy na UGE600/UG600 miga zielona dioda - na macja. Poczekaj 10 minut, aby proces zakończył się automatycznie lub wciśnij ponownie przycisk na UGE600/UG600, aby zakończyć go natychmiast.

# **Kontrola konfigurace systěmu**

Ke kontrole, že systém kompletně komunikuje a byl nastaven správně, můžete použít identifikační režim. Stiskněte tlačítka k aktivaci identifikačního režimu. Použitím identifikace z UGE600/UG600 budou zobrazeny všechny produkty, které jsou připojeny k Vašemu systému. Stiskněte znovu tlačítka ke zrušení identifikačního režimu. Identifikační mód vyprší po10 minutách nečinnosti.

### **Проверка конфигурации системы**

Для проверки правильности установки системы используйте режим идентификации. Нажмите кнопку на 1 секунду для активации режима. Используя идентифицирующий сигнал координатора Вы увидите все устойства подключенные к системе. Нажмите снова на 1 секунду. Режим автоматически закончится через 10 мин.

# **Verificarea configurării sistemului**

Pentru a verifica ce dispozitive ale sistemului dvs. sunt asociate și au fost configurat corect, puteți utiliza modul Identificare. Apăsați butonul pentru a porni procesul de Identificare. Folosind modul de Identificare, UGE600/ UG600 va afișa toate echipamentele care sunt conectate la sistemul dvs. Apăsați butonul din nou pentru a anula procesul de identificare. Modul de identificare se va opri automat după 10 minute.

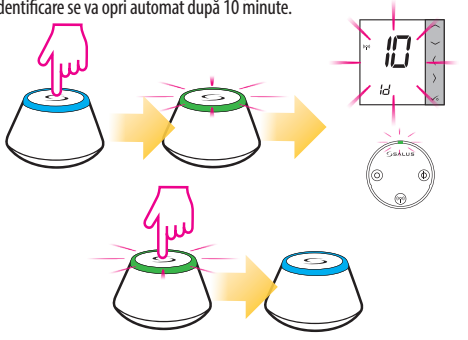

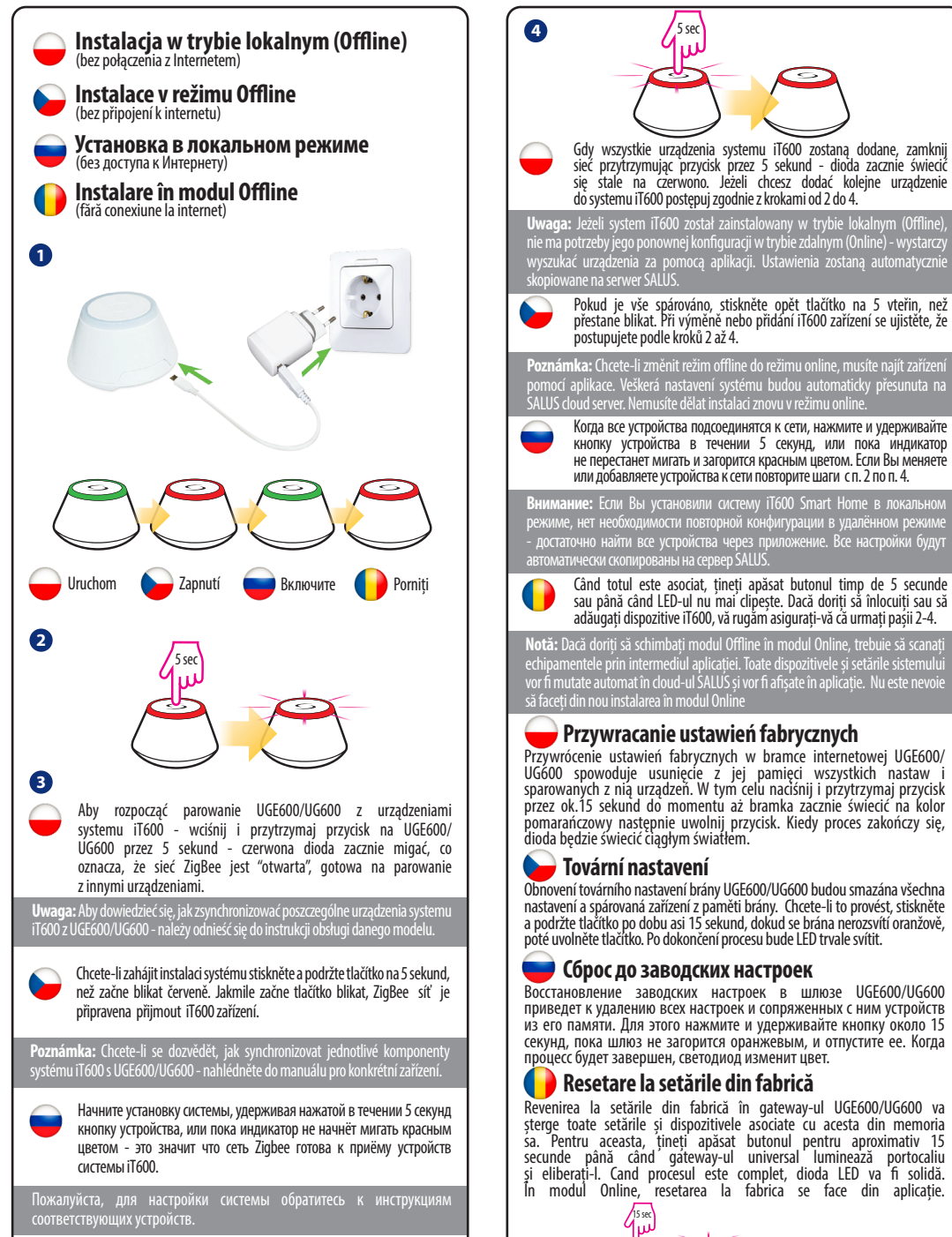

Pentru a începe instalarea sistemului, apăsați și țineți apăsat butonul timp de 5 secunde până când LED-ul începe să clipească roșu. Aceasta înseamnă că rețeaua ZigBee este gata pentru a accepta dispozitive iT600.

**Online:**

**Offline:**

15 sec

**Notă:** este foarte recomandat să consultați manualele dispozitivelor individuale înainte de a incepe procesul de instalare pentru fiecare dintre ele. Anumite dispozitive nu pot fi adăugate în modul offline.